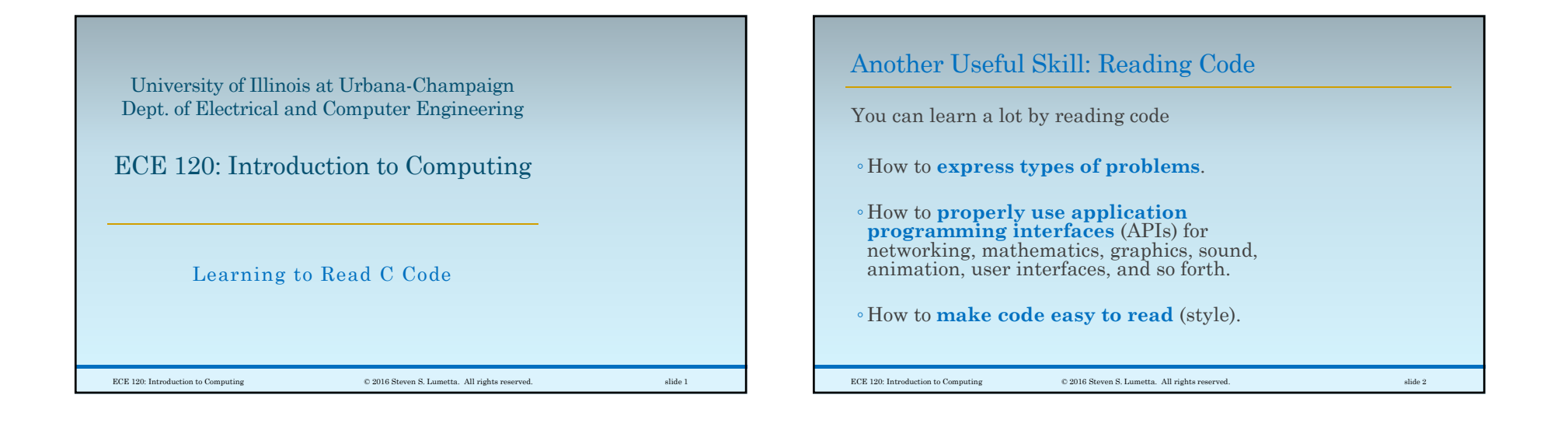

## It's Often Necessary to Read Code to Understand It

We try to make you write plenty of comments.

When we give you code for class assignments, it will be well-commented (DISCLAIMER: THIS IS NOT A WARRANTY!)

In the real world…

- You will be lucky to find comments.
- Remember the Big Screw award?
- You will be really lucky to find comments in a language that you understand.

ECE 120: Introduction to Computing © 2016 Steven S. Lumetta. All rights reserved. slide 3

## Let's Do an Exercise in Code Reading Together Our next example has no topical comments and uses one-letter variable names.Let's **figure out what it does**. For more exercises of this type, ◦**use the ECE120 C Analysis tool**. ◦ But note that the tool ◦ has only 14 examples. ◦ **Type an answer** before you press 'Check Answer.' ECE 120: Introduction to Computing © 2016 Steven S. Lumetta. All rights reserved. slide 4

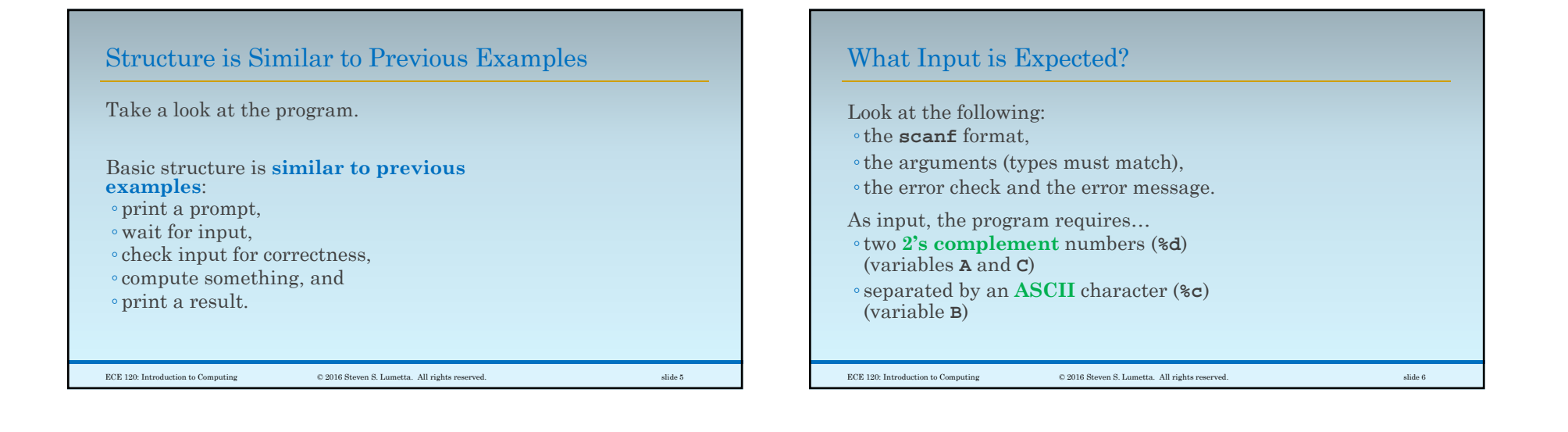

## Now Look at the Computation

**if-else** structure with **five cases**.

◦The **last case is an error condition**.

 $\hbox{\large\it CCE 120: Introduction to Computing} \hskip 1.5cm \hbox{\large\it @2016 Steven S. Lumetta. All rights reserved.} \hskip 1.5cm \hbox{subject to the following problem of the image.}$ 

◦The other four are **ways of calculating variable <sup>D</sup>**.

Notice that variable **D is used for the final output**.

When Does the Computation Print an Error?

The last case is reached when…◦ **B** is NOT a '+', AND ◦ **B** is NOT a '–', AND  $\circ$ в is NOT a  $\mathscr{V},$  AND ◦ **B** is NOT a '\*'. In other words, the code generates an error ◦**unless the user enters +, –, /, or \*** ◦ as the character between two integers.

ECE 120: Introduction to Computing © 2016 Steven S. Lumetta. All rights reserved. slide 8

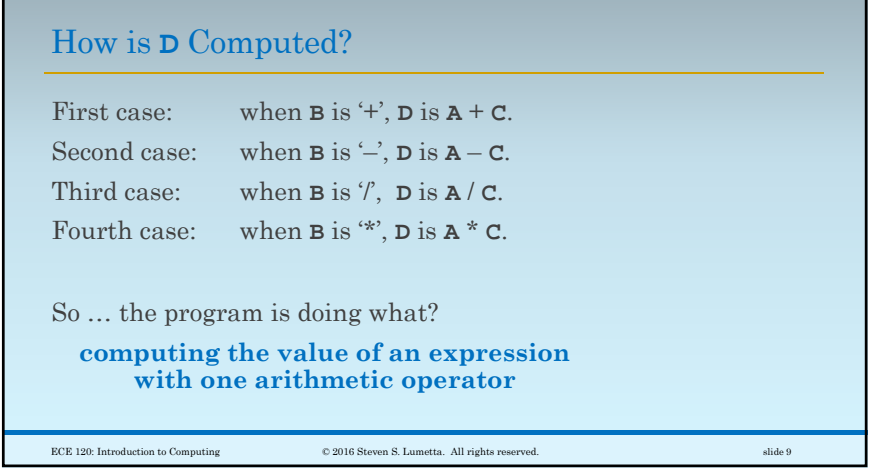